## KLEINCOMPUTER

**KC85** 

### **EDAS V1.5/1.6**

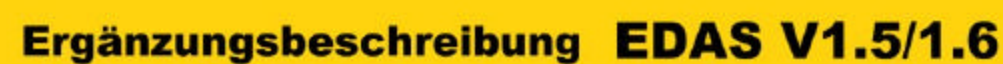

# KLEINCOMPUTER

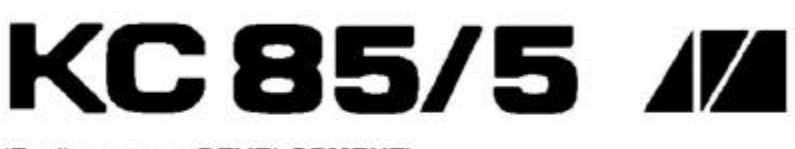

(Ergänzung zu DEVELOPMENT) Beschreibung EDAS V1.5/1.6

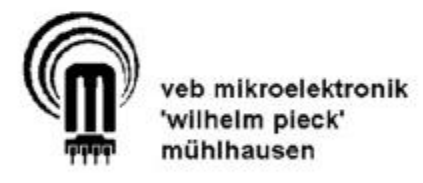

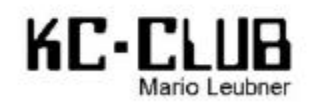

#### **Inhaltsverzeichnis**

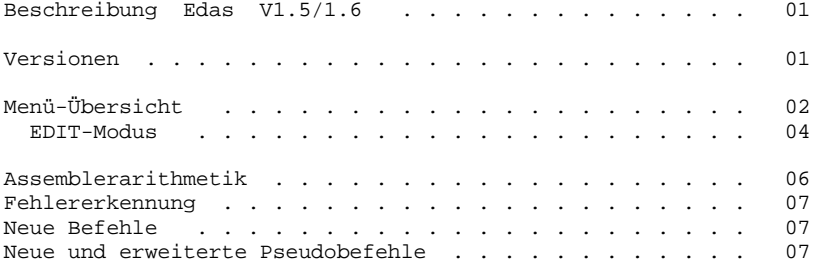

#### **Anhang**

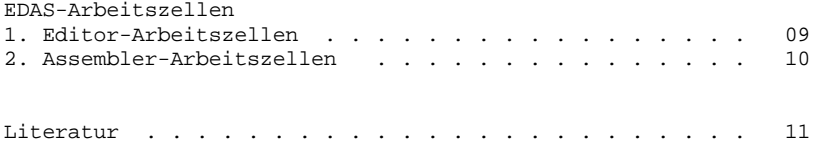

#### **Beschreibung Edas V1.5/1.6**

Edas V1.6 ist ein Editor/Assembler auf der Basis vom EDAS des M027 DEVELOPMENT und eine Weiterentwicklung von Edas V1.5. Lauffähig ist Edas V1.5/V1.6 auf dem KC85/2 und seinen Nachfolgetypen.

Sie können damit die RAM-Grenzen und die Lage des MC-Bereichs frei wählen sowie vielfältige weitere Textmanipulationen vornehmen.

DEVEX wurde fest integriert und der Assembler erweitert. Edas V1.5/V1.6 arbeitet mit RAM von 200H bis maximal C000H, dazu wird der IRM bei Zugriff weggeschalten. Der jeweilige Schaltzustand wird durch die System-LED mit angezeigt.

Die mit der Option "O" erzeugten MC-Programme werden aber in den IRM geschrieben, so daß man auch Programme auf dem Speicherbereich BA00H bis C000H erzeugen kann.

#### **Versionen:**

Um möglichst vielen Anwendern gerecht zu werden, existieren verschiedene Ausbaustufen des neuen Edas, die sich in den Editorund Assembler-Eigenschaften jedoch nicht unterscheiden. Zur Laufwerksteuerung ist eine DEP-Version 2.0 erforderlich.

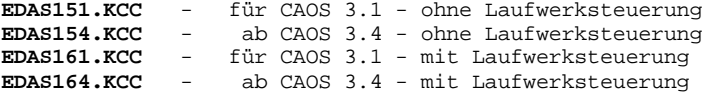

Beim Start von EDAS mit dem gleichlautenden Menüwort erscheint unter der Titelzeile zur Festlegung des zu benutzenden Speichers:

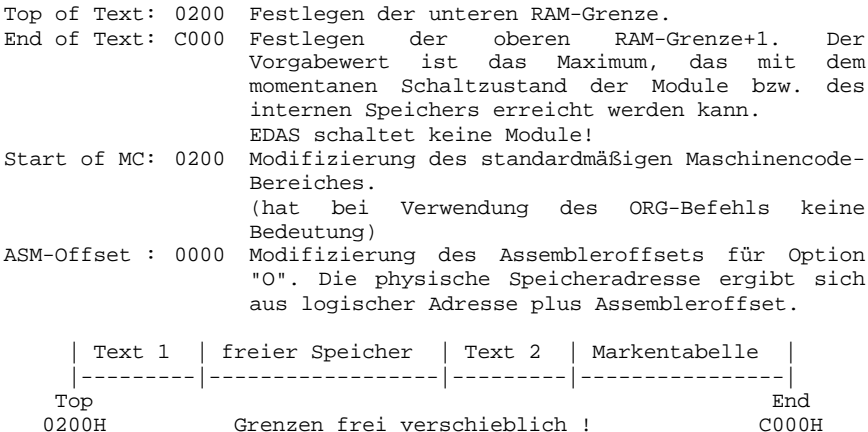

Der Quelltext liegt grundsätzlich geteilt vor. Trennstelle ist der Bildschirmanfang. Nach TOP liegt der Text ganz hinten, nach BOTTOM ganz vorn. Die Markentabelle liegt im Anschluß an den zweiten Textteil. Der in der Statuszeile angegebene freie Speicher ist der Zwischenraum zwischen den beiden Teiltexten.

Während des Assemblerlaufes liegt der Text ungeteilt am Speicheranfang, so daß die Markentabelle von der vereinbarten Speicherobergrenze nach unten wachsen kann. Dabei wird überwacht, daß sie nicht in den Text hinein wächst. In diesem Fall würde eine Fehlermeldung ausgegeben und der Assemblerlauf abgebrochen.

Beim Start von EDAS bzw. Verlassen des Editors erscheint das gewohnte Menü, nur etwas verlängert. In der Statuszeile wird eventuell zusätzlich angezeigt, ob das Ausgabemedium Kassette oder Diskette ist. Arbeitet im D004 DEP.COM mit einer Version ab 2.0, dann ist Laufwerk und eventuell User in der Statuszeile ersichtlich.

- \***MENU** Ausschreiben des vollständigen EDAS-Menüs.
- \***QUIT** wie bisher 'EXIT', reißt das Fenster völlig auf
- \***CLEAR** Löschen des Text- und/oder Markenspeichers. Durch zwei unabhängige Fragen kann auch nur der Text- bzw. Markenspeicher gelöscht werden.
- \***SAVE** gibt nunmehr die Blocknummern so aus wie vom KC85/4 gewohnt, also ohne den Bildschirmfülleffekt. Bei Save auf Diskette wird erst eine gleichnamige Datei gesucht, und wenn vorhanden zur Abfrage "(O)verwrite, (B)ackup, (S)kip ?" übergegangen. Diese ist mit dem gekennzeichneten Buchstaben zu beantworten. (O für überschreiben, B für Anlegen einer \*.BAK-Datei und S für Abbruch) Die Erzeugung der Backupdatei wird in folgenden Teilschritten ausgeführt:
	- Löschen einer eventuell vorhandenen Datei name.BAK
	- Umbenennen der Datei name.ASM in name.BAK

- Abspeichern der neuen Datei name.ASM

Abgespeichert wird im CAOS-Format mit Vorblock. Der letzte verwendete Dateiname wird wieder vorgegeben. Als Dateityp wird stets ASM vorgegeben, er kann aber überschrieben werden.

\***LOAD** Blocknummern wie bei Save. Der Dateiname kann beim Laden von Kassette Jokerzeichen enthalten. (? für ein beliebiges Zeichen und \* für den Rest des Namens) Wird z.B. nur "\* ASM" eingegeben wird der nächste EDAS-Quelltext eingelesen. Beim Laden von Diskette führt ein Jokerzeichen zu 09-Error. Der beim KC85/4 bisweilen auftauchende Fehler des scheinbar unvermittelten Abbruchs des Ladevorgangs wurde beseitigt. Fehlerhafte Blöcke bei Kassettenaufzeichnungen werden nach 3 Fehlversuchen beim 4. Mal fehlerhaft übernommen, Quittierung erfolgt dann mit einem "!" nach der Blocknummer. Durch den vergrößerten Textspeicher sind Blocknummern über FFH erforderlich. Das Dateiende wird deshalb nur noch bei Erkennen des Codes 03H ausgewertet. Eingelesen werden können sowohl CAOS-Dateien mit Vorblock

als auch solche ohne CAOS-Vorblock. Die Unterscheidung erfolgt automatisch.

- \***VERIFY** Aufruf der CAOS-Routine (bei Quelltexten mit mehr als 0FFH Blöcken wird der Vergleich systembedingt bei FF> abgebrochen.)
- \***KEY (n)** Ohne Parameter: KEYLIST (Aufruf Menükommandoroutine) - Parameter n = 0 : Grundbelegung des F-Tastenspeichers
	- herstellen<br>- Parameter 1 - Parameter 1 <= n <= C : wie %KEY (Aufruf
	- Menükommandoroutine)
	- Parameter n = D5 : Grundbelegung für D005-Tastatur herstellen, (jetzt ist F5 Tabulator und F6 Find-Funktion, die anderen F-Tasten sind mit den entsprechenden Zeichencodes belegt)
- \***PRINT (n)** Ohne Parameter: Ausgabe des Quelltextes auf den Bildschirm.
	- Parameter n = 0 : Ausgabe auf Drucker im Endlosdruck
	- Parameter n =1...99: Ausgabe auf Drucker mit Blattwechsel nach n Zeilen. (n ist dezimal anzugeben)
- \***ASM** Übersetzen des Quelltextes in Maschinencode. Dabei kann mit folgenden Optionen der Assemblerlauf beeinflußt werden:
	- + eine bereits vorhandene Markentabelle wird vor dem Assemblerlauf nicht gelöscht.
	- 1 es wird nur der Pass 1 (Erzeugung der Markentabelle) ausgeführt
	- 2 die bestehende Symboltabelle wird ohne Aktualisierung wieder verwendet. (nur Pass 2 wird ausgeführt) Die Option "+" braucht dabei nicht extra angegeben werden.
	- B alle Ausgaben (Listing und Fehleranzeigen) werden auf Bildschirmformat (39 Zeichen) verkürzt.
	- L Ausgabe des kompletten Assemblerlistings auf Bildschirm (Drucker)
	- O Der erzeugte Maschinencode wird direkt in den Speicher geschrieben. Ein Überschreiben der von Edas benötigten Speicherbereiche hat der Programmierer durch geeignete Wahl der ORG-Adresse und der Parameter beim Start von Edas zu verhindern.
	- P Ausgabeumschaltung auf den Drucker. Dazu muß ein Druckertreiber auf der Schnittstelle UOUT1 eine Zeichenausgabe eingetragen haben.
	- S Der generierte Maschinencode wird auf Kassette/ Diskette ausgegeben. In diesem Fall darf der Quelltext nur eine ORG-Anweisung am Anfang enthalten. Der Pass 3 (Ausgabe des MC) wird jedoch nur erreicht, wenn der Pass 2 fehlerfrei gelaufen ist.

Neben der Fehlerzahl wird auch die Endadresse+1 und eventuell eine vorhandene Startadresse ausgegeben. Der Assemblerlauf kann an jeder Stelle mit BRK abgebrochen werden. Bei der Option 'S' wird der Dateityp KCC erzeugt, auch dieser kann bei Bedarf überschrieben werden. Eine Backup-Abfrage ist bei der Ausgabe des MC auf Diskette nicht vorgesehen, da der Quelltext und der MC in den meisten Fällen den selben Namen haben werden.

Eine neue BAK-Datei würde hier die BAK-Datei des Quelltextes überschreiben.

- \***FIND (s)** Suche einer Zeichenkette (hinter "Text:" anzugeben; dabei ist für die Tabulatorsuche die Taste F1 (F5) zu benutzen) - ohne Schalter s von vorn - mit Schalter s ab aktuellem Seitenanfang Der Cursor steht nun in der 3. Zeile (damit man sieht, was davor ist) und steht direkt auf dem 1. Zeichen der gefundenen Kette. Zur Wiederholung der Suchoperation Taste F2 (F6) benutzen. Wird die Zeichenkette nicht gefunden, so geht der Cursor zum Textende
- \***HELP** Ausgabe einer kurzen Erklärung zu den vom Assembler verwendeten Fehlercodes.
- \***TOP** EDIT-Modus am Textanfang
- \***BOTTOM** EDIT-Modus am Textende
- \***EDIT** EDIT-Modus an der Stelle, an der man das letzte Mal abgebrochen hat.

Der direkte Zugriff auf den Video-RAM wurde durch das Unterprogramm DABR ersetzt, so daß EDAS in beiden Bildern des KC85/4 arbeiten kann. Durch Testen des Video-RAM's konnte der Bildaufbau im EDIT-Modus wesentlich verschnellert werden, was sich besonders beim Blättern bemerkbar macht.

Im EDIT-Modus sind folgende Tastenfunktionen verfügbar:

- -ENTER Bereitstellen einer freien Zeile hinter der aktuellen Zeile. Ist die folgende Zeile leer, so wird auf diese gegangen. Ansonsten scrollt der Bildschirm darüber um eine Zeile nach oben und macht so Platz. In jedem Fall wird die Spalte auf die erste Tabulatorposition gesetzt, da dort meist mit Schreiben begonnen wird. Will man links eine Marke setzen, muß man CUL drücken.
- -HOME Cursor in linke obere Bildschirmecke

-Sh-HOME Cursor in linke untere Bildschirmecke

- -INS Einfügen eines Leerzeichens auf der Cursorposition
- -DEL Löschen des Zeichens auf der Cursorposition
- -Sh-DEL nach dem Löschen der aktuellen Zeile wird der Text unterhalb um eine Zeile nach oben geholt -CUU Cursor um eine Zeile nach oben. In der oberen
- Bildschirmzeile kann mit CUU auch um eine Zeile zurückgegangen werden. Wegen der hierbei fehlenden Scroll-Funktion des Betriebssystems muß jedoch das gesamte Bild neu aufgebaut werden, was entsprechende Zeit dauert
- -Sh-CUU eine Seite zurück blättern

- -CUD Cursor um eine Zeile nach unten. am unteren Bildschirmrand wird um eine Zeile nach oben gescrollt
- -Sh-CUD eine Seite vorwärts blättern. Beim Blättern überlappen die Seiten um 4 Zeilen oben und unten.
- -CUL Cursor ein Zeichen nach links, falls dort kein Zeichen steht, Tabulatorschritt nach links -Sh-CUL Cursor zum Zeilenanfang
- -CUR Cursor ein Zeichen nach rechts, falls dort kein Zeichen steht, Tabulatorschritt nach rechts.
- -Sh-CUR Cursor zum Weiterschreiben nach letztes Zeichen der Zeile
- -F1 (F5) Insert bis zur nächsten Tabulatorposition
- -F2 (F6) Wiederholung einer Textsuche mit FIND
- Beenden des Editiermodus

Bei allen Funktionen, die die Zeile wechseln (außer ENTER), bleibt die Spaltenposition erhalten, wenn in dieser Spalte Zeichen stehen, ansonsten wird hinter das letzte Textzeichen zurückgegangen.

- \***LABEL** Ausgabe des Wertes einer Marke (hinter "Name:" anzugeben)
- \***LBLIST (n)** Ausgabe der Werte aller Marken in n (sonst 3) Druckspalten
- \***PPRINT (n)** Ausgabe eines durch2\* "@" eingegrenzten Teiltextes (sonst wie PRINT)
- \***PSAVE** Abspeichern eines Textblockes, der durch 2\* "@" eingegrenzt wurde. Bei nur einem "@" Retten ab dieser Stelle
- \***PDEL** Löschen eines Textblockes, der durch 2\* "@" eingegrenzt wurde. Bei nur einem "@" keine Wirkung (Schutzfunktion)
- \***PCOPY** Kopieren eines Textblockes, der durch 2\* "@" eingegrenzt wurde, nach dem aktuellen Seitenanfang. In Verbindung mit anschließendem \*PDEL für Textverschiebungen verwendbar
- \***REPL (s)** Ersetzen von Zeichenketten ohne Schutzabfrage. Abfrage der zu suchenden (ersetzenden) Zeichenkette und der Ersatzkette. Ausgabe der Anzahl der Ersetzungen<br>(dezimal). Besonders nützlich bei massiven Besonders nützlich bei massiven Markenumbenennungen, z.B. nach Durchlauf von MC durch den Markenreassembler QMR - ohne Schalter s von vorn
	- mit Schalter s ab aktuellem Seitenanfang

Bei angeschlossenem Floppy erscheinen im vollständigen Menü weitere Menüworte, die der Diskettenarbeit dienen:

- \***DIR** Anzeige des Inhaltsverzeichnisses der eingelegten Diskette, und der freien Speicherkapazität. Ein "\*" nach dem Dateinamen zeigt an, daß die Datei schreibgeschützt ist. Die Tasten BRK und STOP sind während der Ausgabe wirksam.
- \***ERA** Löschen einer Datei, deren vollständiger Name einzugeben ist. Vor Ausführung erfolgt noch die Schutzabfrage "Erase ?", die mit "Y" zu beantworten ist, wenn die Datei wirklich gelöscht werden soll.
- \***REN** Datei umbenennen, es ist der alte und neue Dateiname vollständig anzugeben.
- \***TAPE** Umschaltung auf Kassette
- \***DISK** Umschaltung auf Diskette (und das letzte aktuelle Laufwerk).
- \***DRIVE** Nach Aufforderung ist das neue Laufwerk (Buchstabe) und eventuell noch dahinter der User-Bereich (Hexzahl) einzugeben. Das Ergebnis ist in der Statuszeile zu sehen, User 0 wird nicht angezeigt.

Die Umschaltung auf Diskettenbetrieb arbeitet ohne eine Veränderung der SUTAB!

Dadurch ist es möglich, bei eingeschalteter Diskettenfunktion im CAOS mit Kassette zu arbeiten. Die Erkennung des Floppysystems erfolgt automatisch. Wenn es nicht vorhanden ist, erscheint das Menü entsprechend verkürzt und die Routinen sind nicht aufrufbar. Beim Start von EDAS wird wenn möglich automatisch die Diskettenbetriebsart eingestellt. Wird das neue DEP.COM verwendet, so können auch die Fehlermeldungen des Floppy-Systems im Klartext angezeigt werden, ansonsten werden die üblichen Nummern verwendet.

Bei Verwendung einer Marke mit dem Namen "START", wird diese als Startadresse für selbststartende Programme interpretiert. Diese Adresse wird als dritter Parameter bei der Assembler-Option 'S' mit ausgegeben.

#### **Assemblerarithmetik:**

Zur Verbindung von Ausdrücken in Operanden können folgende Rechenzeichen verwendet werden. Die Reihenfolge der Abarbeitung ist dabei stets von links nach rechts ohne Berücksichtigung von mathematischen Regeln! Die Verwendung von Klammern ist nicht gestattet.

- "+" Addition<br>"-" Subtrakt
- "-" Subtraktion<br>"\*" Multiplikat
- "\*" Multiplikation<br>"/" ganzzahlige\_Diy
- "/" ganzzahlige Division ohne Rest<br>"%" Rest bei ganzzahliger Division
- Rest bei ganzzahliger Division (Modulo-Division)

#### **Fehlererkennung:**

Die Fehlererkennung des Assemblers wurde erweitert, kann jedoch noch immer nicht alle auftretenden Fälle und Kombinationen zurückweisen. Neu eingeführt wurden:

- "3" auch bei relativen Sprüngen an nicht definierte Marken
- "6" auch bei IM 3 und größer und bei Bit-Befehlen mit Bitnummer > 7
- "A" entsteht auch wenn bei relativen Sprüngen falsche Flagbedingungen verwendet wurden
- "C" Division durch Null
- "D" in den Zeilen, wo eine mehrfach definierte Marke definiert wurde
- "E" Indexregister falsch verwendet

#### **Neue Befehle:**

- **SLS r** erzeugt wird der bislang fehlende Rotationsbefehl, der eine Rotation nach links mit Einschieben einer "1" in das niederwertigste Bit bewirkt
- **INF** Eingabe-Befehl, der nur die Flags beeinflußt. Adresse ist (BC)
- **OTCL** Ausgabebefehl, der den Wert 0 mit Adresse (BC) ausgibt
- **bit (ii+offs),r**

Bitmanipulations- bzw. Verschiebebefehl mit indizierter Adressierung und gleichzeitiger Ablage des Ergebnisses in das 8-Bit-Register r. statt ii IX oder IY statt r A, B, C, D, H oder L statt bit RLC, RL, RR, SLA, SRA, SLS, SRL, RES oder SET

Die Indexregister können auch als 8-Bitregister in den arithmetischen und logischen Befehlen verwendet werden. Dabei sind die Namen HX und LX für das IX-Registerpaar und HY und LY für das IY-Registerpaar zu schreiben.

#### **Neue und erweiterte Pseudobefehle:**

- **DB x**,.. als Operanden können Bytes und Zeichenketten gemischt und mit Komma voneinander getrennt angegeben werden. Durch die Verarbeitung von Zeichenketten in DB kann dieser Befehl auch anstelle von DEFM Anwendung finden.
- **DEFB** erzeugt ein Byte. Bytes können auch als "1-Byte-Zeichenkette" angegeben (z.B: DEFB 'X') und mit Rechenzeichen verbunden werden (z.B: DEFB 'y'+80H). Das ist bei DB nicht möglich und führt zur Fehlermeldung "8"
- **DEFS x,y** "x" gibt an, wieviele gleiche Bytes erzeugt werden sollen. Wird "y" weggelassen, so werden Nullbytes, ansonsten Bytes mit dem Wert "y" erzeugt.
- **DEFW x,..** erzeugt 16-Bit-Worte (zuerst Low-Teil dann High-Teil). Durch Komma getrennt können mehrere Worte in einer Zeile erzeugt werden.
- **DS** wie DEFS
- **DW** wie DEFW
- **END** Bewirkt die Beendigung der Übersetzung ab dieser Stelle. Nachfolgen der Text wird nicht mehr beachtet. Der "END"- Befehl wurde aus Kombatibilitätsgründen zu anderen Assemblern eingeführt. Er ist z.B. beim Testen von Programmen einsetzbar, wenn noch nicht bis zum Ende übersetzt werden soll.

#### **Anhang**

#### **EDAS-Arbeitszellen**

Vielfach wurde der Wunsch geäußert, die Arbeitszellen von EDAS zu veröffentlichen. Ich habe EDAS V1.4 weiterbearbeitet zu den Versionen 1.5 und 1.6 und deshalb die vollständige Liste aller Arbeitszellen. Leider liegt mir kein Quelltext von EDAS V1.4 mehr vor, so daß ich nicht genau sagen kann, welche Änderungen es gegeben hat. Da aber EDAS V1.4 die Ausgangsbasis war, dürfte es (abgesehen von den Erweiterungen) keine großen Unterschiede geben.

Beim Start von EDAS V1.5/1.6 mit dem Menüwort "EDAS" lassen sich die zu benutzenden RAM-Bereiche einstellen. EDAS V1.5/1.6 kann auch mit dem RAM-8 arbeiten, wobei der IRM ausgeblendet wird. EDAS schaltet keine Module! Die vorgegebenen Werte entsprechen den mit den aktuell zugeschalteten Speicherbereichen möglichen maximalen Werten:

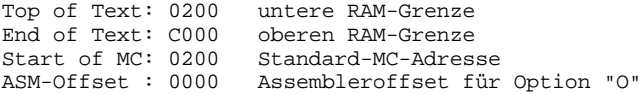

Der Quelltext liegt grundsätzlich geteilt vor, Trennstelle ist der Bildschirmanfang. Nach TOP liegt der Text ganz hinten, nach BOTTOM ganz vorn. Die Markentabelle liegt im Anschluß an den zweiten Textteil. Der in der Statuszeile angegebene freie Speicher ist der Zwischenraum zwischen den beiden Teiltexten.

Während des Assemblerlaufes liegt der Text ungeteilt am Speicheranfang, so daß die Markentabelle von der vereinbarten Speicherobergrenze nach unten wachsen kann. Dabei wird Überwacht, daß sie nicht in den Text hineinwächst.

 | Text 1 | freier Speicher | Text 2 | Markentabelle | |-----------|--------------------|-----------|-----------------| T1A T1E T2A T2E/MTOP MBOT 0200H C000H

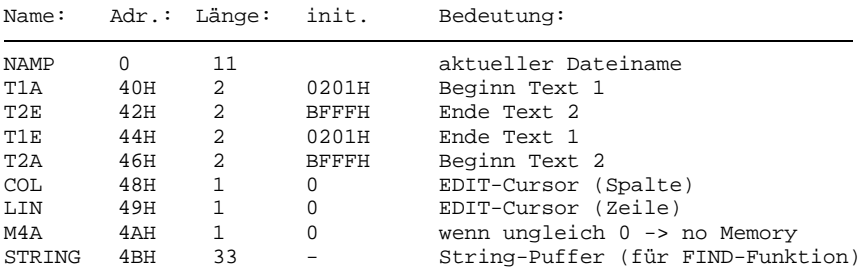

#### **1. Editor-Arbeitszellen:**

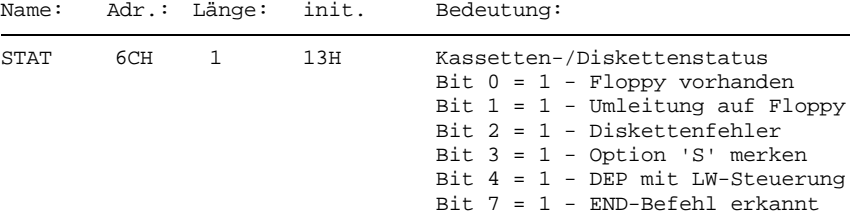

#### **2. Assembler-Arbeitszellen:**

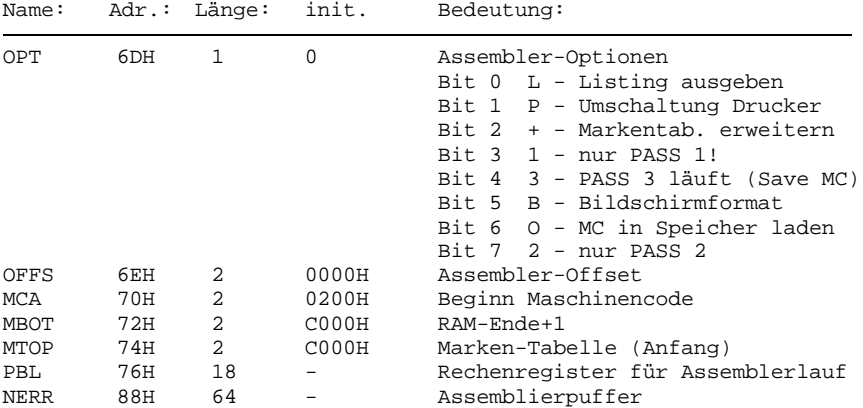

Die in der Spalte "init." eingetragenen Werte entstehen, wenn EDAS am KC85/4 mit Floppy und DEP2.2 gestartet und alle Eingabemöglichkeiten beim Programmstart mit Enter übergangen wurden. Der Textbeginn auf 201H ist programmtechnisch erforderlich, auf 200H steht ein 0DH. Beide Teiltexte und die Markentabelle sind leer.

Die Markentabelle, die meist nur im RAM8 steht, kann unter CAOS4.3 einfach mit MODIFY/DISPLAY angezeigt werden, indem man vorher mit SWITCH 1 0 den IRM ausblendet. Die Arbeit von EDAS bleibt davon unverändert. Auch SAVE, LOAD, FSAVE und FLOAD ist dann von der CAOS-Kommandoebene aus möglich. Unter älteren CAOS-Versionen ist es natürlich nicht so einfach möglich.

#### **Literatur:**

- [1] Beschreibung zum Modul M027 DEVELOPMENT
- [2] W. Thiel: "Befehlsstruktur des U880" in rfe 7/1984 S. 419-421
- [3] KC85/3-Assemblertip: "Markenanzeige" in rfe 2/1988 S. 31

(c) ML-Soft 04.05.93

### mikreelektronik

昆

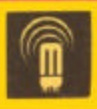

veb mikroelektronik 'wilhelm pieck' mühlhausen

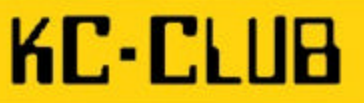